# Downloading illustrations from the Freepik website

Freepik is a website that offer free vectors, PSD, and ICON, but there is little caveat: the person who uses it must provide credit or source to the image used. Check copyright issues at https://www.freepikcompany.com/copyright

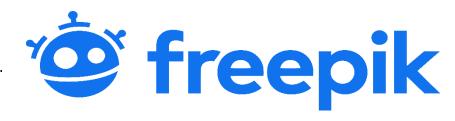

#### Procedures for use

Go to <a href="www.freepik.com">www.freepik.com</a>. if on your mobile phone, you can also download items using app safari or google chrome on your phone. The process of accessing a Website is like on a computer.

Enter a search term to find the image you want.

Then, select 'Free' to limit the search to images that can be used free of charge.

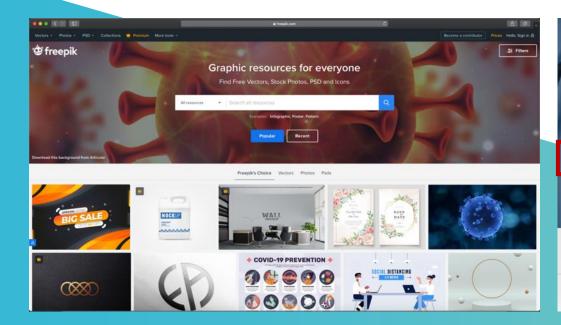

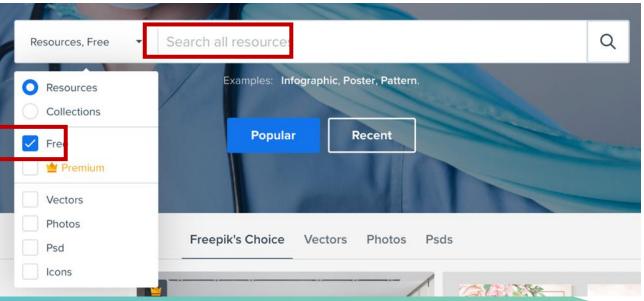

# Select the image and press Download.

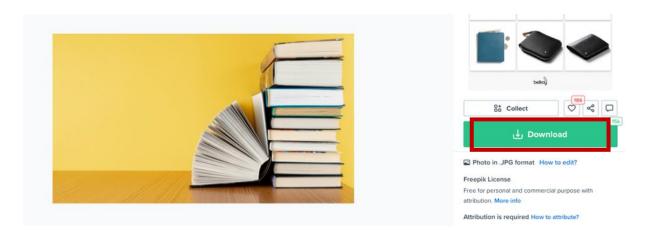

#### Once the file has been downloaded, it will be a .zip file.

Extract the file first, and then, in the folder, there will be an image that we want.

And don't forget to credit where the images are taken.

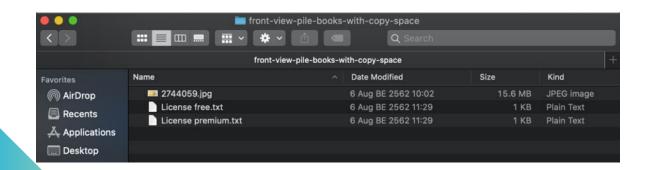

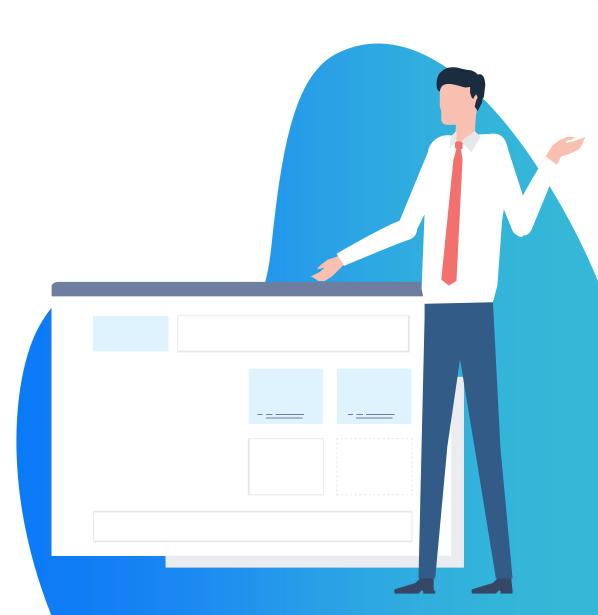

# Sign up for a subscription, or Sign in, if you've an account

When the download exceeds the amount, Freepik will ask you to sign in to continue downloading images.

Therefore, it is recommended that the students sign in before downloading. You can choose to subscribe by e-mail account, or a google or Facebook account.

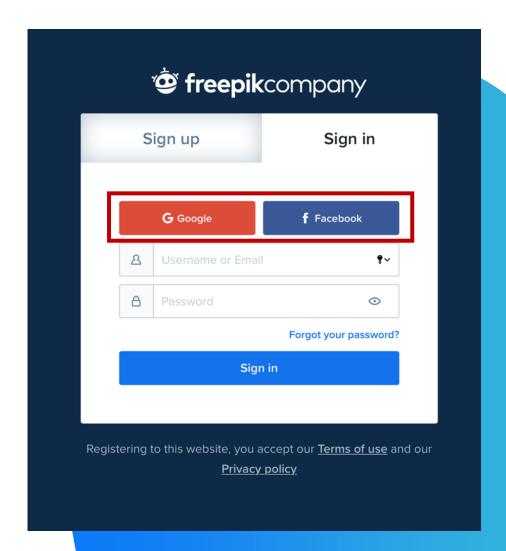

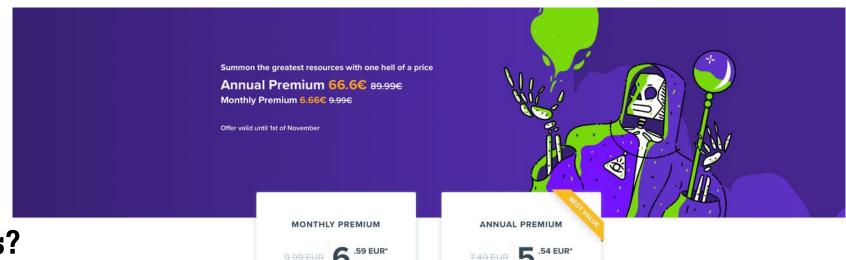

Need More Downloads?

Or need to unlock every image or vector, you can buy

Premium Plan from Freepik.

See the plans to choose in the right image here.

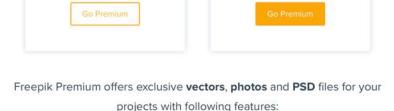

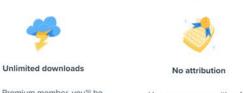

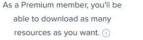

Use any resource either for commercial or personal use without crediting the author.

Billed monthly

as one payment of 6.59 EUR\* (1)

\* VAT & local taxes may apply

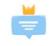

Billed annually

as one payment of 66.59 EUR\* (1)

VAT & local taxes may apply

Priority support

Premium requests are considered of the highest priority and processed first.

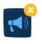

No ade

Focus on your work and browse Freepik without any ads.

# Downloading illustrations from Pixabay

Pixabay is a free-to-use image web, just like Freepik, but there are wider selections with more flexibility of usage terms. But what is strictly forbidden is that the images are not resale.

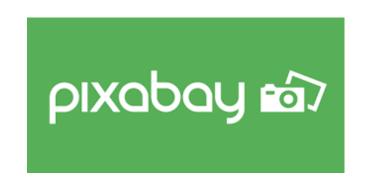

#### Procedures for use

Go to <a href="https://pixabay.com">https://pixabay.com</a> if on your mobile phone, you can also download items using app safari or google chrome on your phone. The process of accessing a Website is like on a computer.

#### Enter a search term to find the image you want.

You can select which image you want to search for, Be reminded to choose type of media you like: images, vector graphics, illustrations, videos, or music.

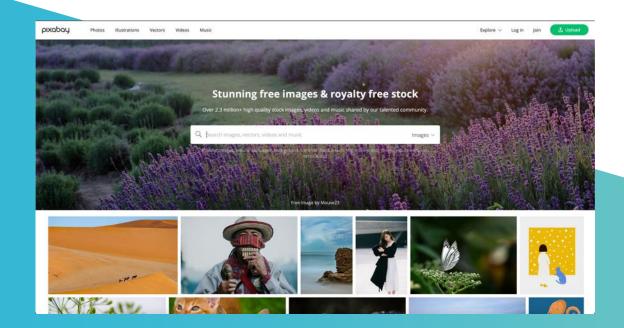

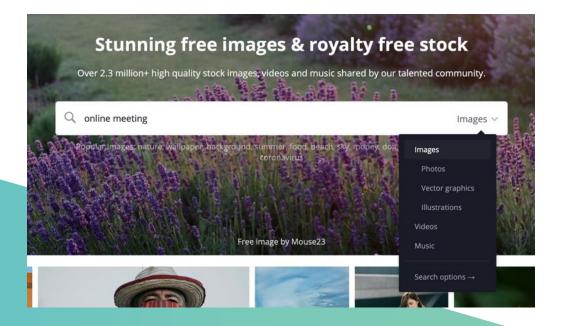

# Select the image and press Download.

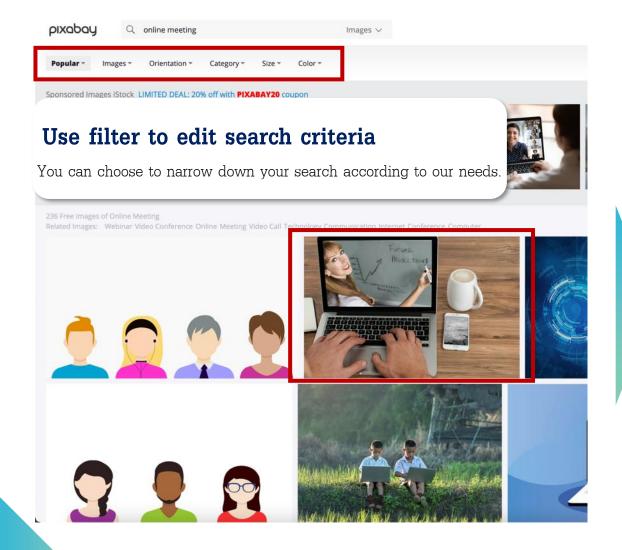

- Once a picture is selected, click it to select size you like.
- Press 'free download'.
- There will be a list of size to choose.
- Select the size and press Download.
- There will be a pop-up to check that we're not robots, and then select Download.
- Pixabay doesn't have to zip files so you can use them instantly.

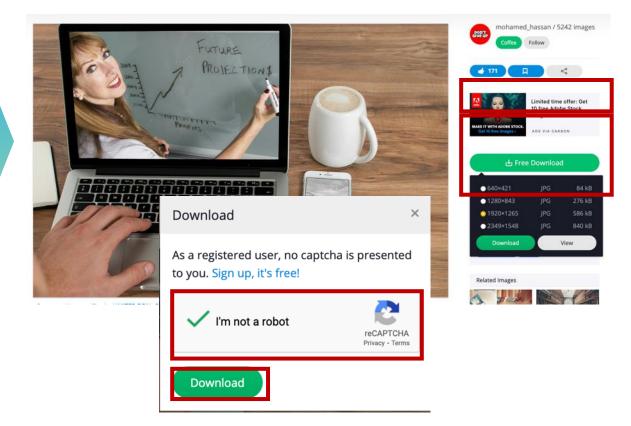

# Downloading illustrations from Unsplash

Unsplash is a website that compiles beautiful photos from professional cameramen. It has a lot of beautiful images and is free to use, even commercial use. There are no conditions. The page is also easy to use. The menus are laid out nice and clean.

# **L** Unsplash

#### Procedures for use

Go to <a href="https://unsplash.com">https://unsplash.com</a> You can then register to log in via e-mail or Facebook account.

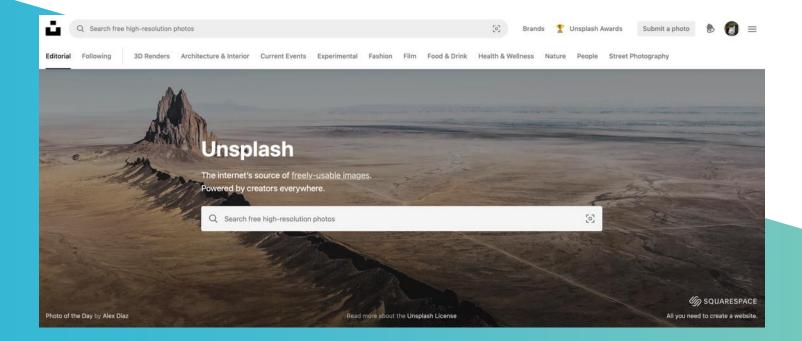

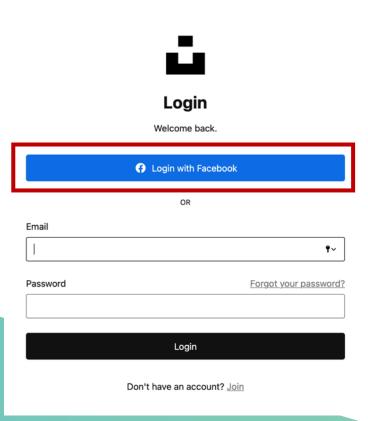

# Enter key words to find the image you want.

You can choose 'Trending searches' that compiles images that are trending to inspire your image.

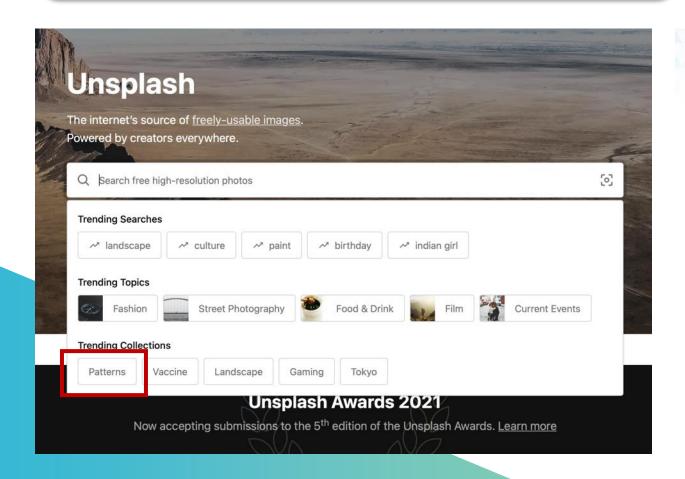

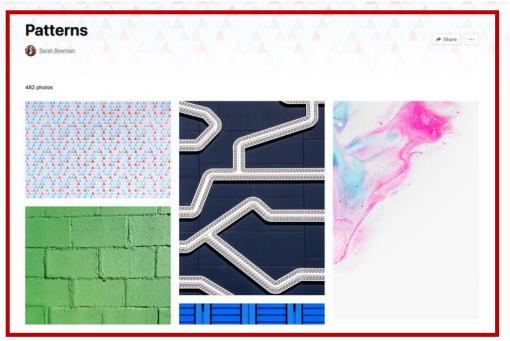

# Click 'Download' to download the image instantly.

Click the DOWN ARROW. You can choose the size of the image you want. Once the image is downloaded, it will be saved on a computer without a zip file, the image is ready to be used.

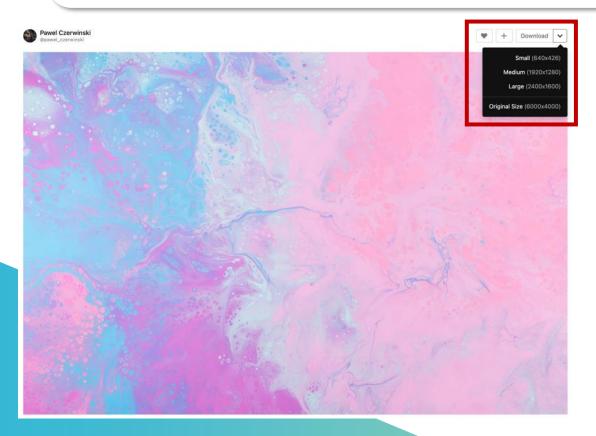

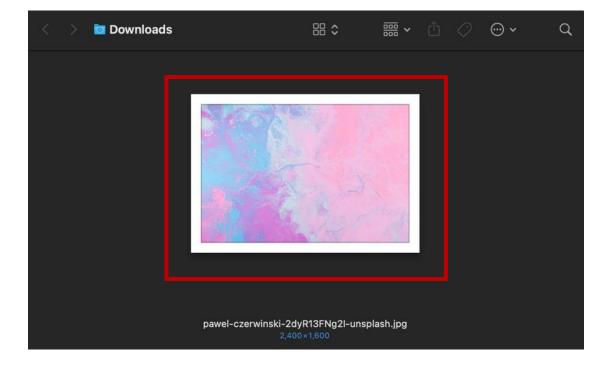

# Download photos and videos with Pexels

Pexels provides a free photo and video library of high quality and is licensed under Pexels, all of which are well tagged and easy to discover

# P

# **Pexels**

#### Procedures for use

Go to <a href="https://www.pexels.com">https://www.pexels.com</a> Then go to Join in the upper-right corner and choose whether to download the work or send it to others, and then sign up to log in.

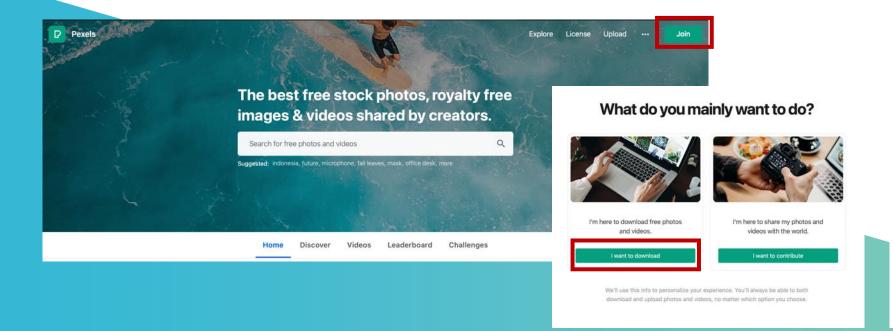

# Join 12 million others

Download free photos and videos powered by a community of photographers.

| f                                                                | Join with Facebook |                    |
|------------------------------------------------------------------|--------------------|--------------------|
| OR                                                               |                    |                    |
| First name                                                       | •v La              | st name (optional) |
|                                                                  |                    |                    |
| Email                                                            |                    |                    |
| Password                                                         |                    |                    |
| Create New Account                                               |                    |                    |
| By joining, you agree to our Terms of Service and Privacy Policy |                    |                    |

Enter a search term to find the image you want, and then select the size you want to download. Type the search term in the search box, or by category. Select the image or video you want to download, select Free Download >, select the desired size, >, wait for the file to download to the computer. Once the image is downloaded, it will be saved to the computer without a zip file.

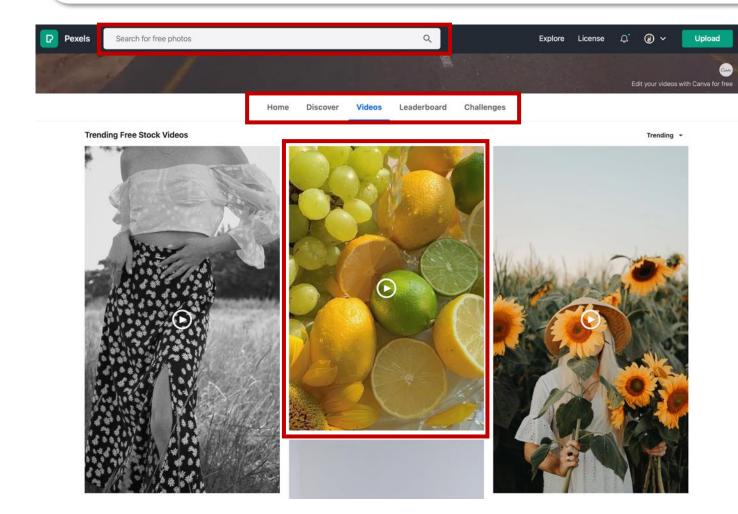

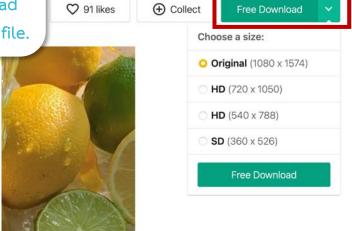

O 91 likes

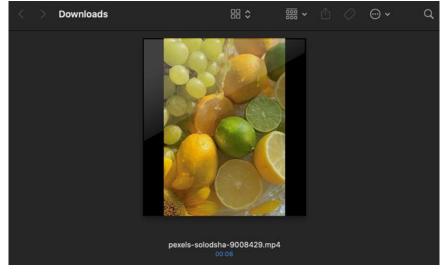

### Download free fonts from

# Google Fonts

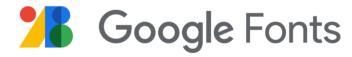

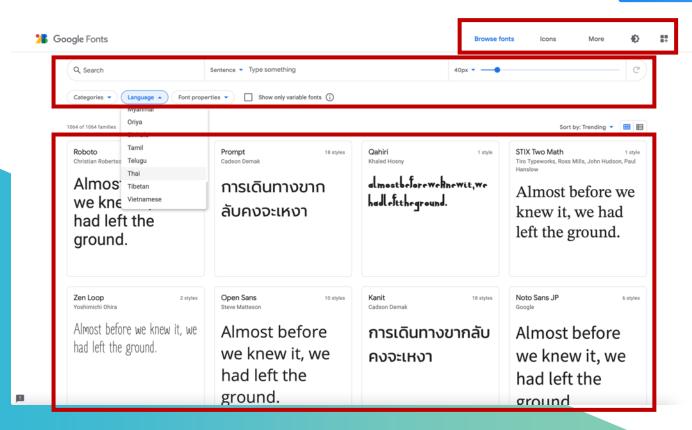

#### Download process

# 1. Visit the website https://fonts.google.com

The website consists of three main areas:

- Area 1

  At the top, you can choose to search for fonts or icons and set the screen light intensity.
- Filter Function is used to narrow down the selection of fonts to meet the requirements. You can choose the language, appearance, and font size.
- Area 3

  The display of the fonts that meet search criteria.

## Download free fonts from

# **Google Fonts**

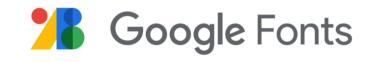

# 2. Select the font you want to download.

Select the font by clicking on the name of the font.

#### Download the selected font.

All fonts can be downloaded at once by pressing the Download Family button or selecting only certain font styles by selecting the style(s) you like > and press Download all.

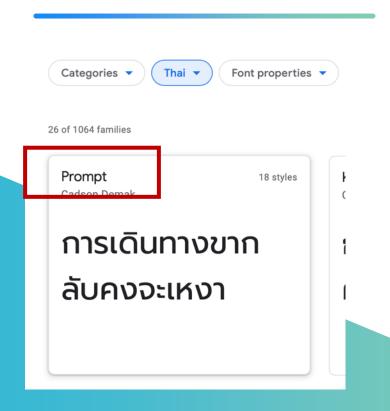

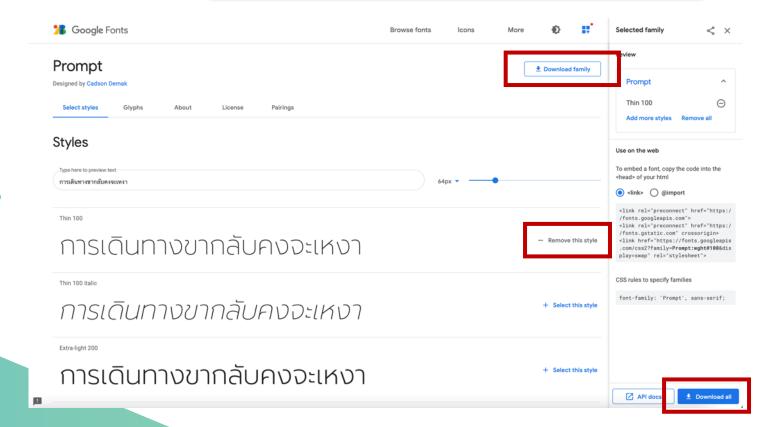

# Go to the Downloads folder on your computer.

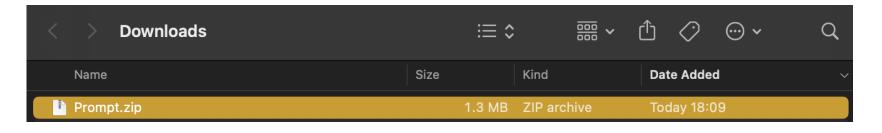

Once the file has been downloaded, it will be a .zip file.

Extract the file first, and then in the folder, you will see font files.

Double click on the font to install it to our computer.

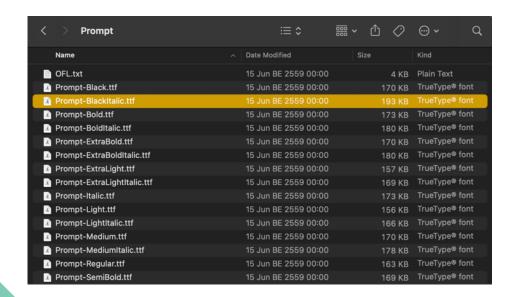

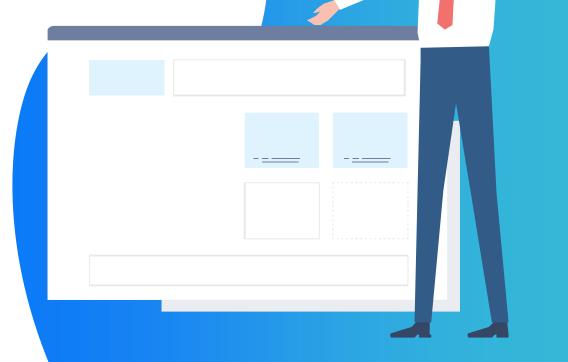

## Download free icons

# from Google Font

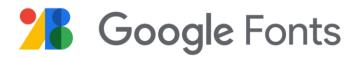

# 1. Visit the website https://fonts.google.com

Select tab Icons in the upper right. > There are four areas on the page:

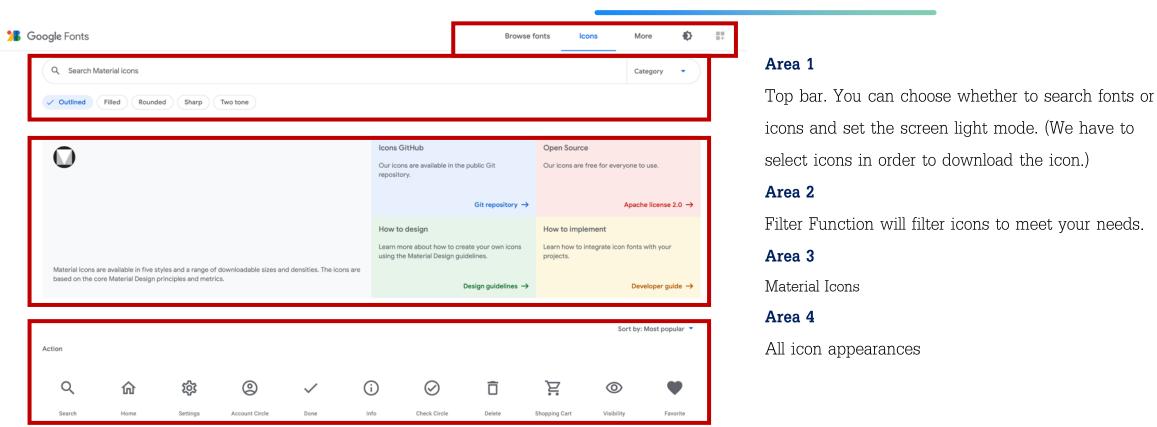

# Download free icons

# from Google Font

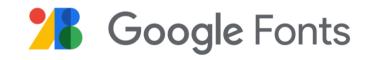

### 2. Select the icon you want to download.

Select icon by clicking on the icon name you want.

#### Download selected icons

Icons can be downloaded by clicking on the desired icon. You can then select the size, color, and type of file: svg (vector file) or png (image file). It is up to how you will use it for.

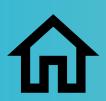

< Example icon

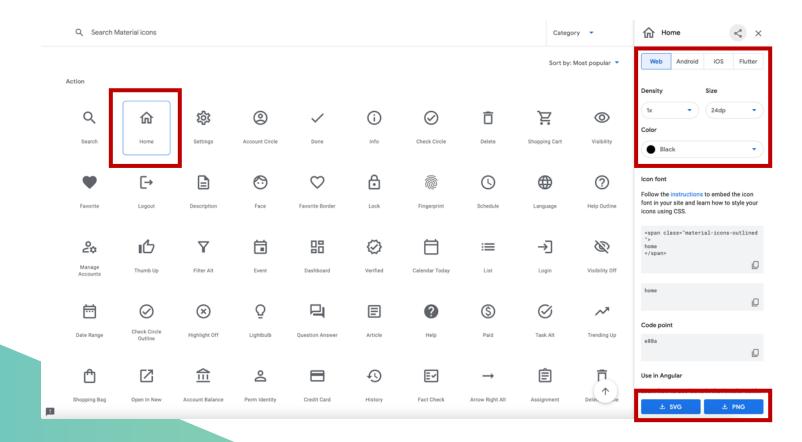

# Downloading icons from Flaticon

Flaticon gives away icons, vectors, stickers for free. Huge selection.

#### Procedures for use

Go to <a href="www.flaticon.com">www.flaticon.com</a> Login or Register to download more images than general users can. You can choose to sign up via Google or Facebook.

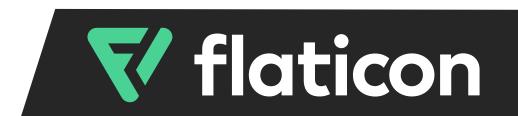

#### Enter a search term to find the icon you want.

and click the icon you want. Then there will be a pop-up window. Choose download > Select the desired size. Then press download png, as Svg will cost you. Then, on the Pop-up, select Download.

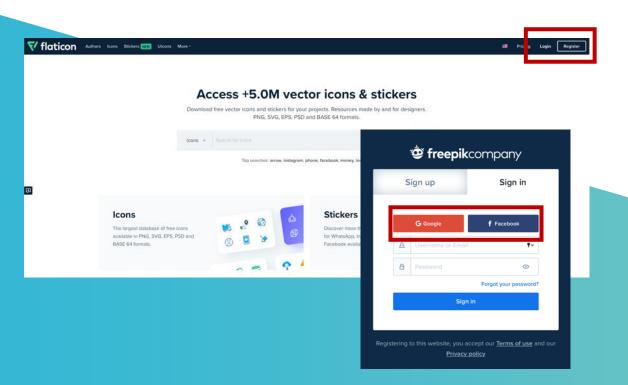

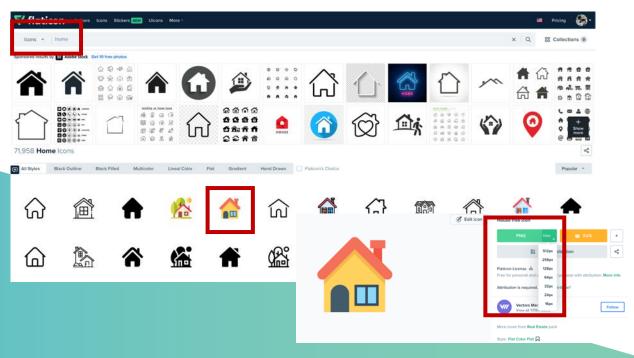

# THANK YOU

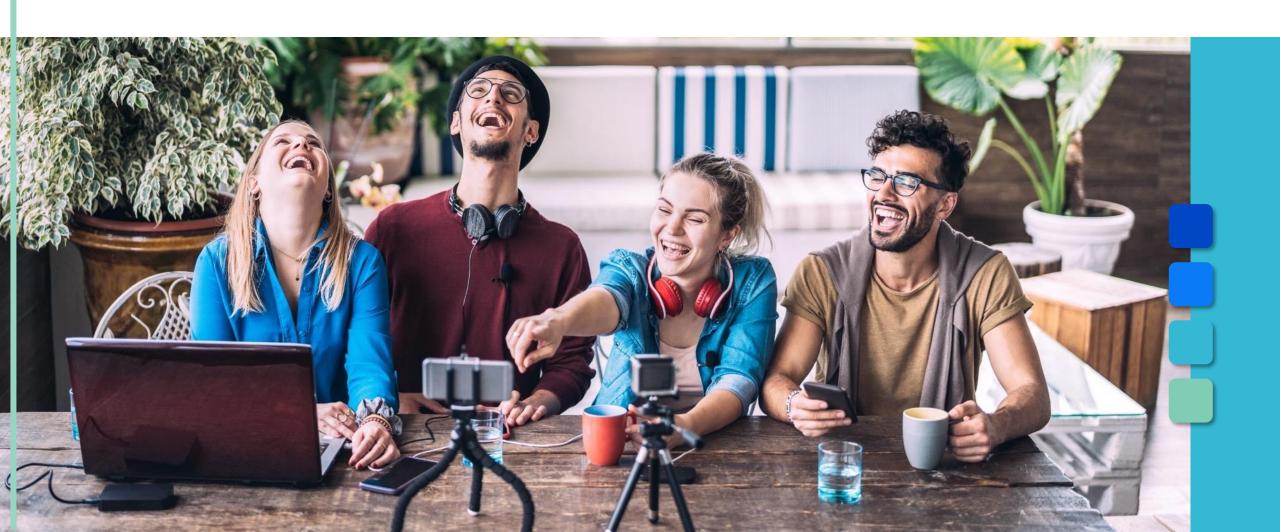